# Analyse de données et Data Science

Une intro C. Fonlupt

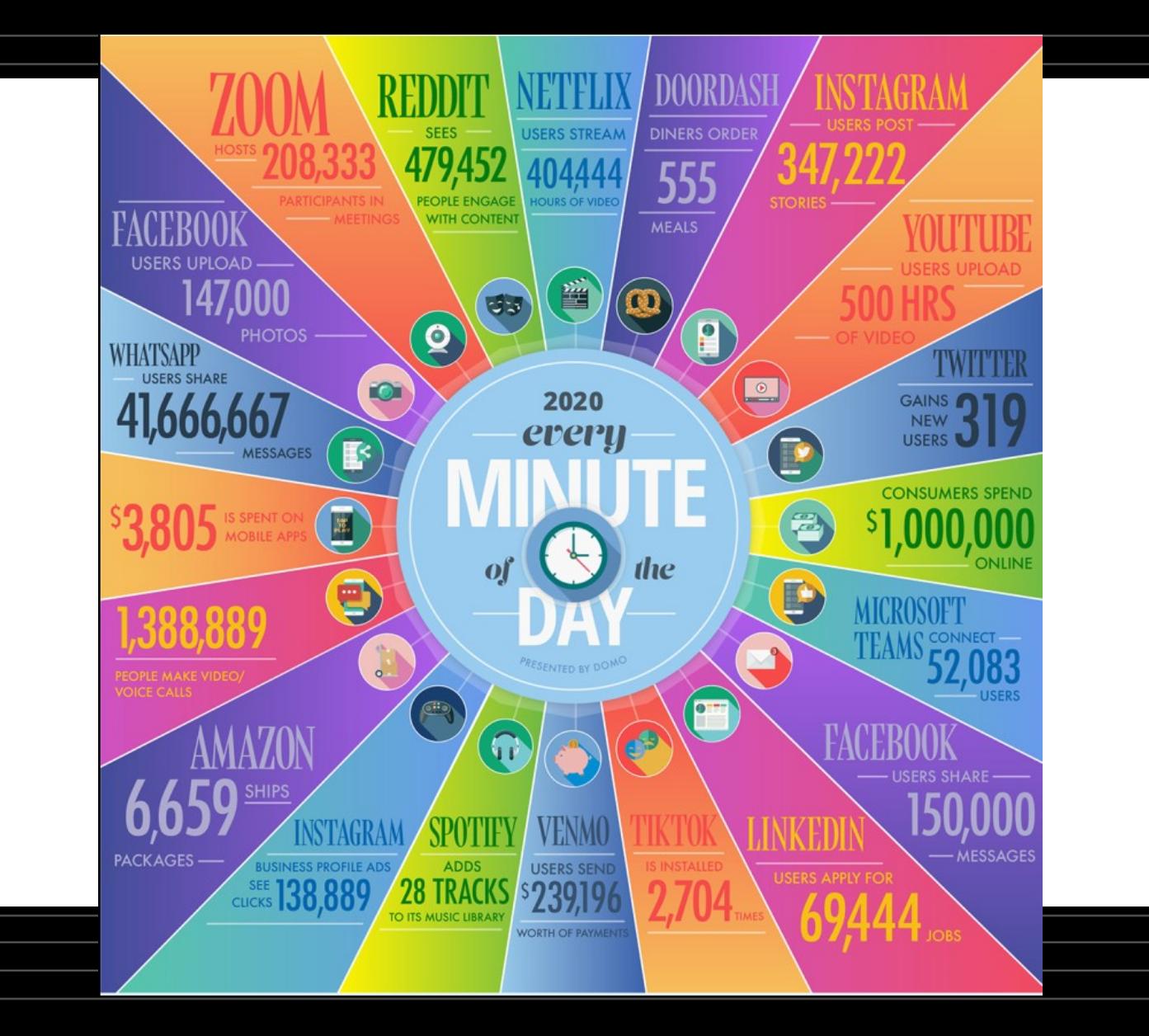

# Data Science

- Après l'accumulation de données
- Exploitation de ces données
- Compréhension de ces données
- Visualisation de ces données
- Prédiction de données

# Définition de la data Science

• S'appuyer sur des outils mathématiques, statistiques, informatiques et de visualisation des données pour transformer ces données brutes en informations utiles

## Le data scientist

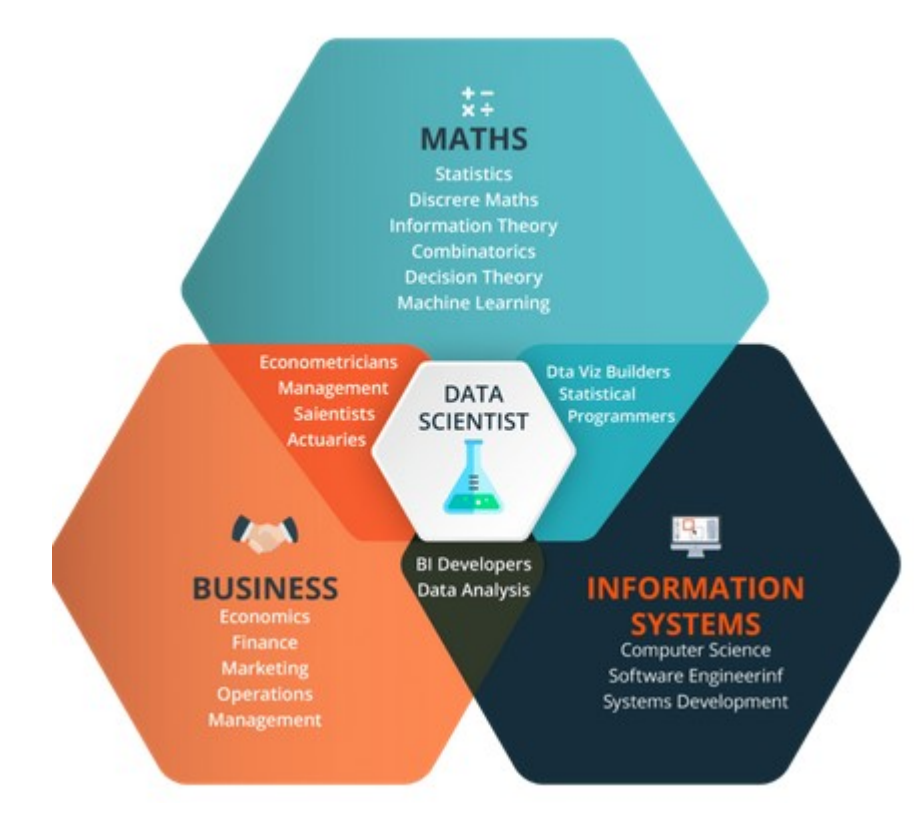

Il doit tout savoir faire !

- Informaticien
- Mathématicien
- Financier
- Analyste
- Visualiseur !

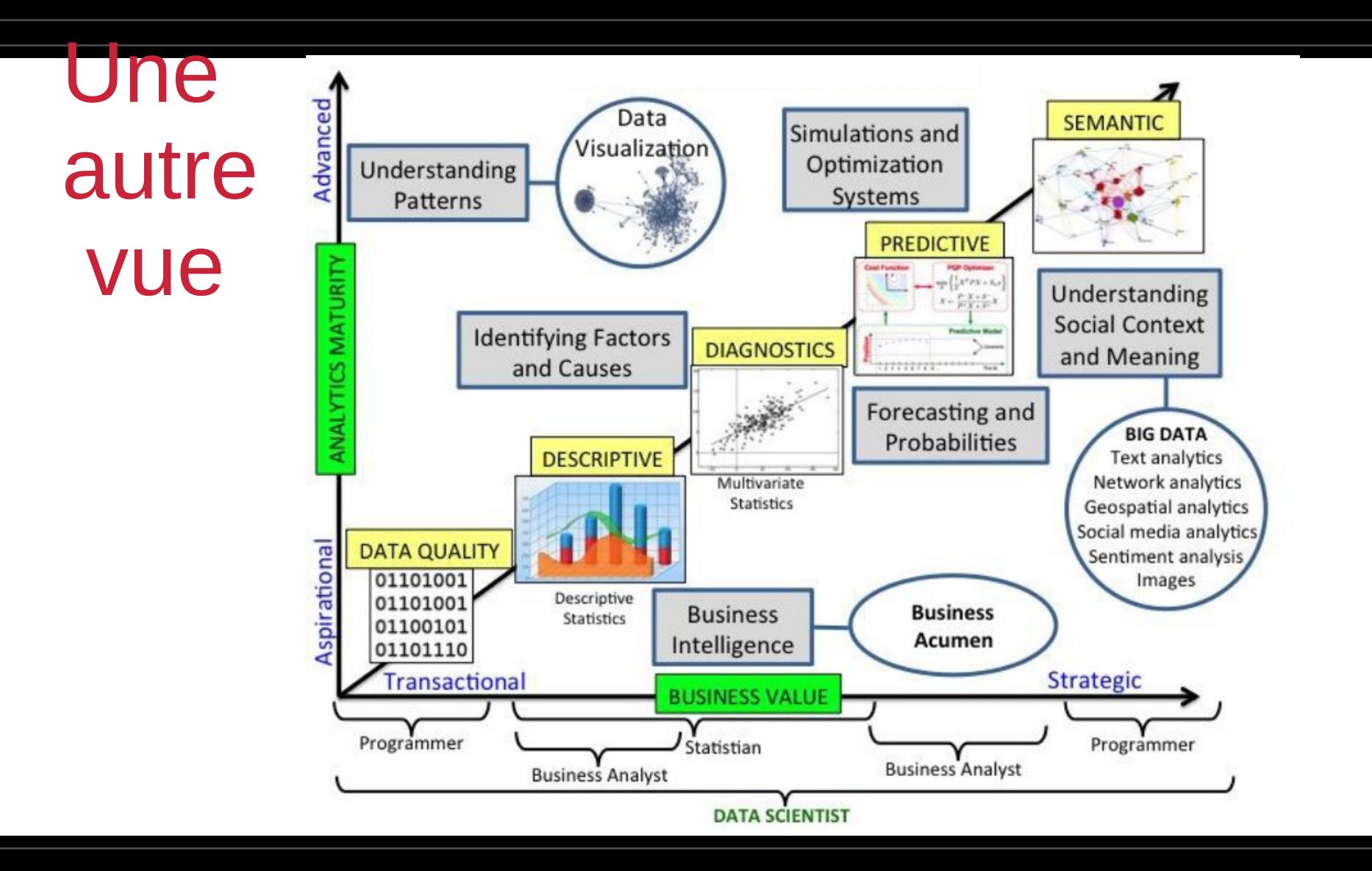

# Complexe mais

- Demande croissante du métier de Data Scientist
- Apprendre à prédire le futur c'est plutôt sympa comme job
- On va apprendre à manipuler en quelques lignes des centaines ou milliers de données
- Il y a déjà plein d'outils

#### **ANATOMY OF A DATA SCIENTIST**

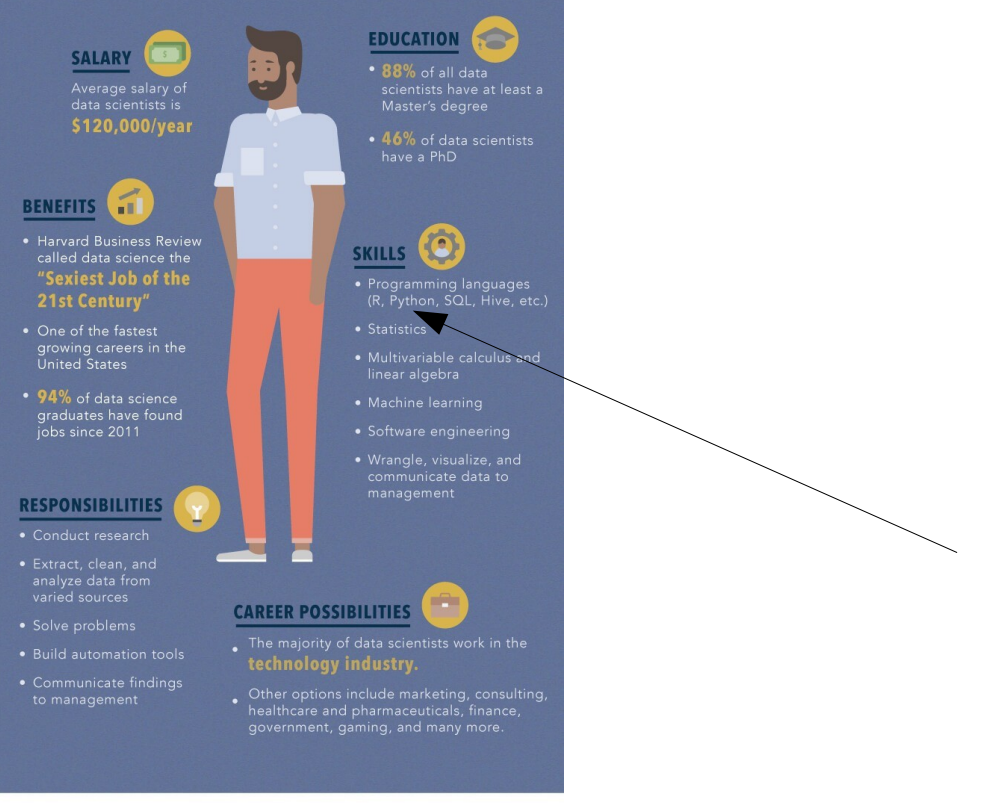

#### RESOURCES:

https://insidebigdata.com/2017/08/05/benefits-data-scientist - https://insideoigdata.com/2017/06/03/denetris-data-scientist-career/<br>https://www.glasdoor.com/Salaries/us-data-scientist-salary-SRCH\_JL.0,2\_IN1\_KO3,17.htm<br>https://blog.udacity.com/2014/11/data-science-job-skills.html m.ps://online.nutgr.com/zu-i+/i-/oata-suence-jou-skiis.num<br>https://online.nutgers.edu/resources/infographics/what-can-you-do-with-a-career-in-data-s<br>cience/?program=mi

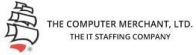

 $\overline{8}$ 

# Que faire de ces données ?

#### ● Vendre

- Mieux connaître son client (amazon, netflix, …)
- Proposition d'achats supplémentaires
- Aider à la décision
	- Les banques, les assurances
	- Prévention des risques, de la délinquance,…
	- Médecine (anticiper la réponse d'un patient avant le début d'une chimiothérapie, ..)
	- Pharmacie (rapport coûts/bénéfices d'un traitement…)
	- Prévenir la pollution
- Science comportementale
	- comprendre des biais
	- analyse d'opinion sur le web

#### Secteur bancaire

je collabore avec le département des ressources humaines sur un projet en lien avec le Machine Learning et les données analytiques. Il s'agit de développer un outil qui permette d'avoir des visions, à date et future, de nos besoins en compétences. Cela permet au département RH d'anticiper les recrutements sur les prochaines années et de faire ainsi en sorte que la banque ne manque pas d'experts, notamment dans les domaines porteurs d'avenir comme la Blockchain.

Source : https://group.bnpparibas/actualite/metiers-banque-data-scientist-senior

# **Minority report**

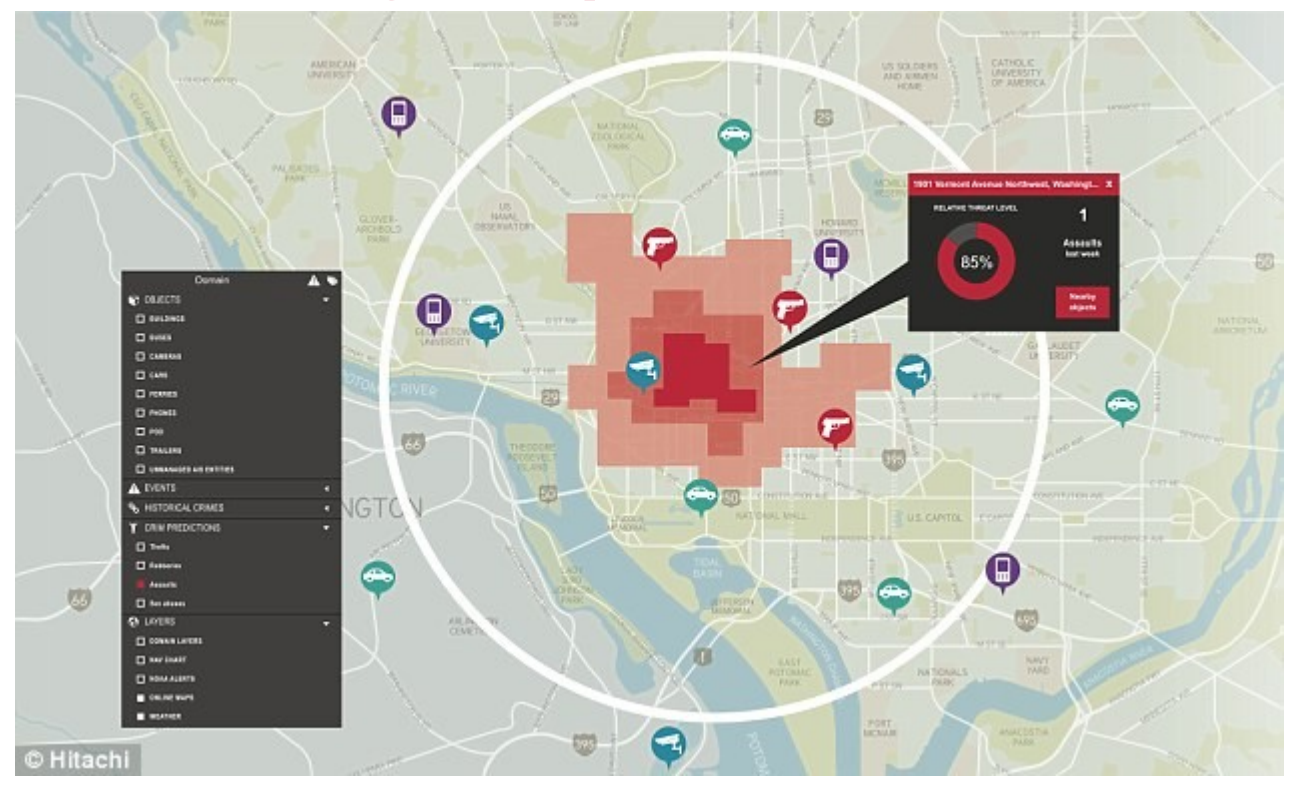

#### Source dailymail.co.uk

#### **WHAT DATA DOES PCA USE?**

**Hitachi's Predictive Crime Analytics** blends 'real-time event data from public safety systems and sensors with historical and contextual crime data. social media and other sources."

These include:

- CCTV and video management systems such as Genetec and Pelco.
- Emergency call data
- Gunshot detection systems including Shotspotter
- Live weather radar
- Twitter feeds
- Traffic systems
- Crime and incident data

11

# Détection des exoplanètes en astronomie

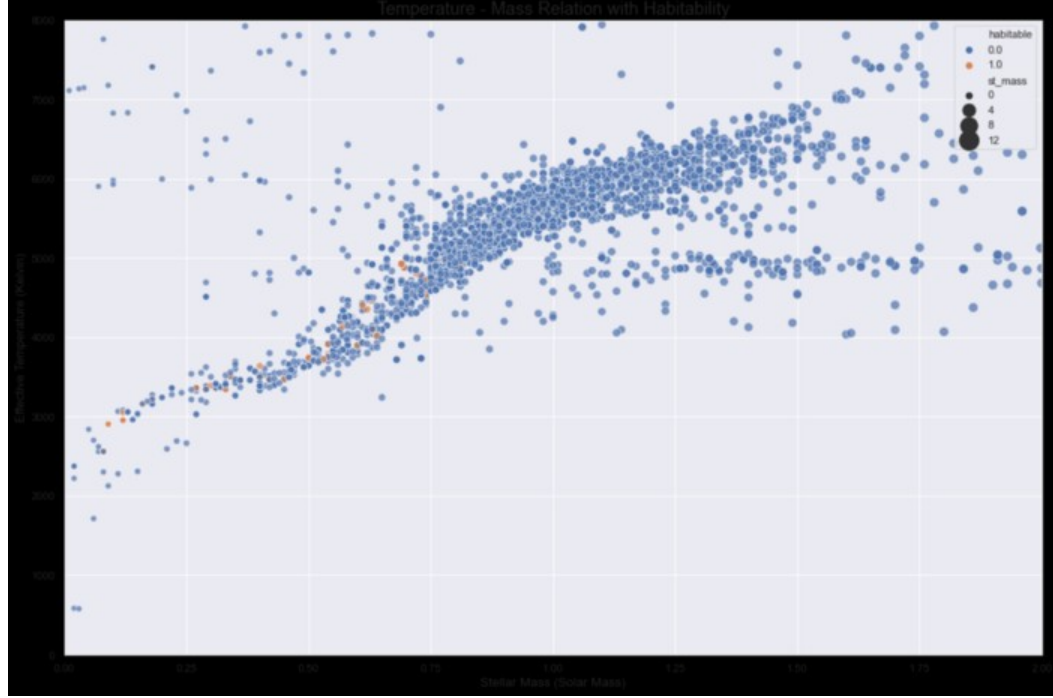

# A vous de jouer ?

- La base de données des joueurs de la FIFA
- https://www.kaggle.com/thec03u5/fifa-18-demo-player-dataset

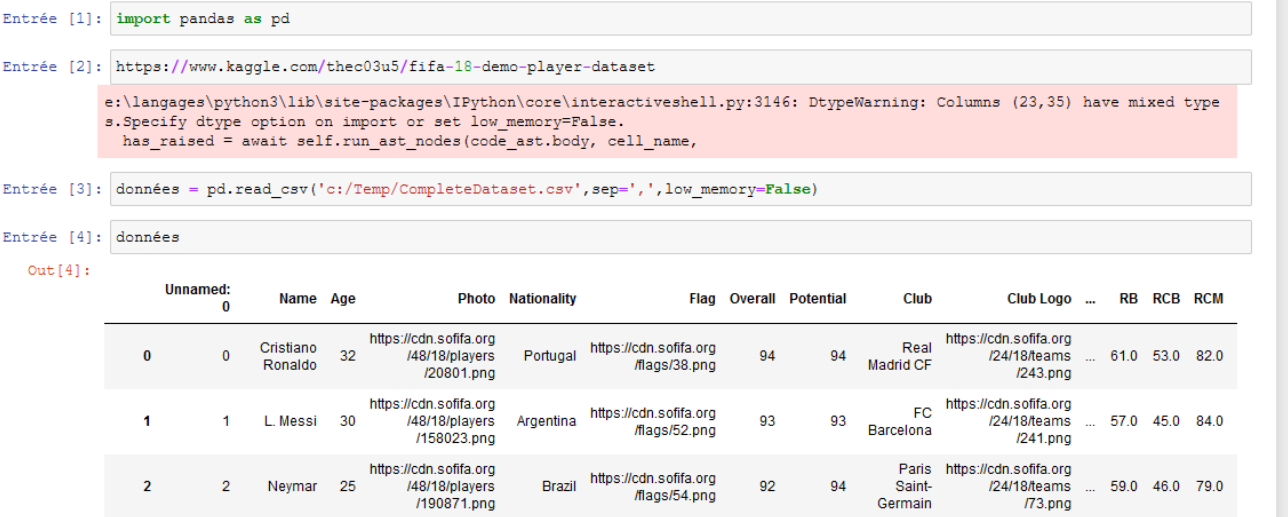

# Les données

- structurées / non structurées
- complètes / incomplètes / incorrectes
- textuelles / non textuelles

# Données structurées

• format normalisé permettant de fournir des informations sur une page et de classer le contenu de cette page $\epsilon$ html>

```
<head>
   <title>Party Coffee Cake</title>
   sscript type="application/ld+ison">
      "@context": "https://schema.org/".
      "@type": "Recipe".
      "name": "Party Coffee Cake".
      "author": \{"@type": "Person".
        "name": "Mary Stone"
      \}.
      "datePublished": "2018-03-10".
      "description": "This coffee cake is awesome and perfect for parties.".
      "prepTime": "PT20M"
   \le/script>
 <body>
 <h2>Party coffee cake recipe</h2>
 \leq D<sub>2</sub>
   This coffee cake is awesome and perfect for parties.
 </p>
 \langlebody>
\langle/html>
```
### Données semi-structurées

- Contiennent des éléments d'informations
- Par exemple fichier json, XML, texte brut

### Données non structurées

• Tous les autres !

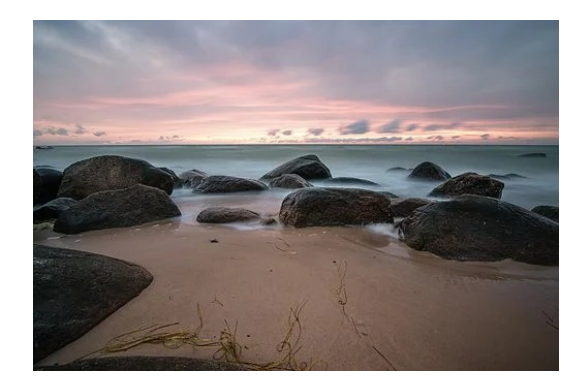

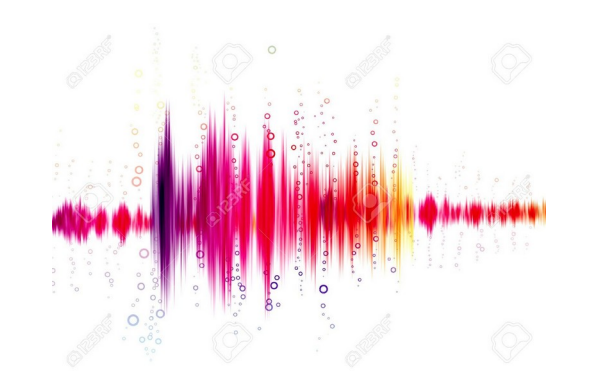

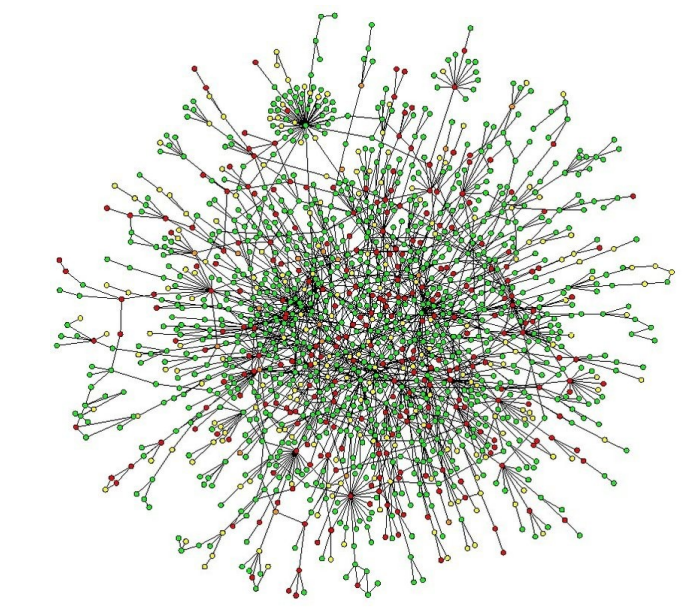

#### Data Science et Arts

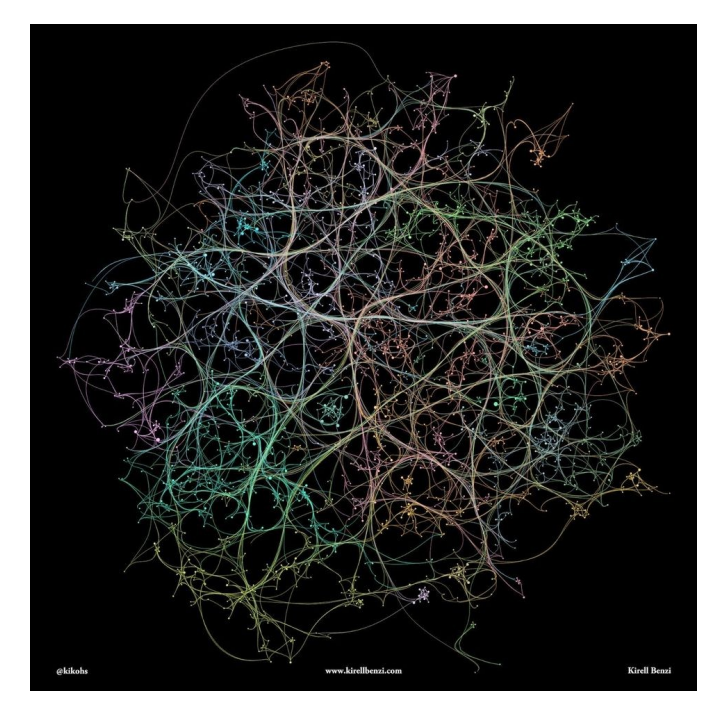

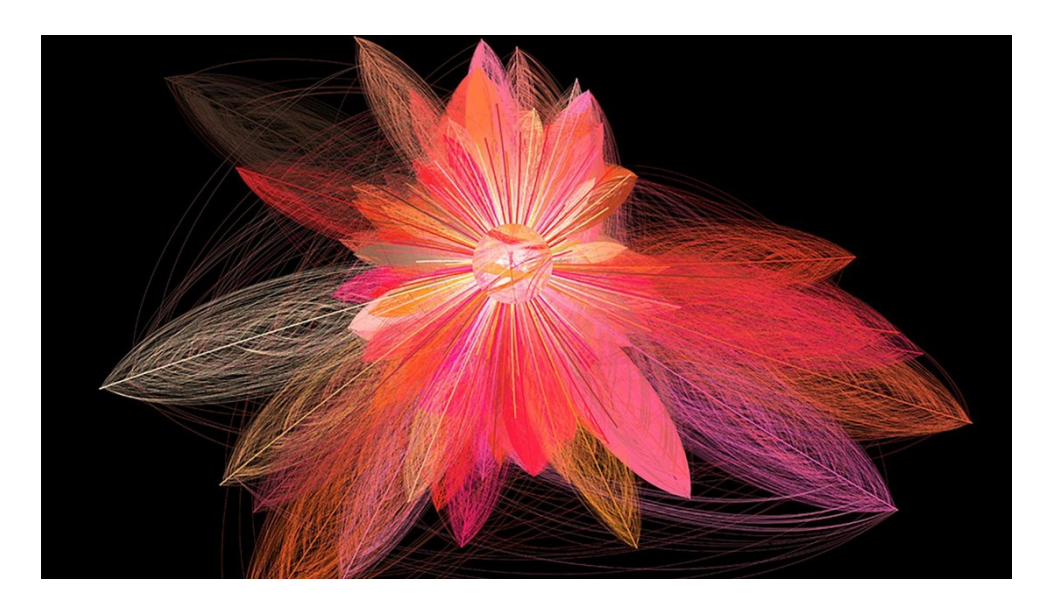

<https://actu.epfl.ch/news/> que-peut-nous-apprendre-wikipedia-sur-les-intera-4/

#### startups de viva tech

# Pour nous l'éco-système python

- python
- · numpy

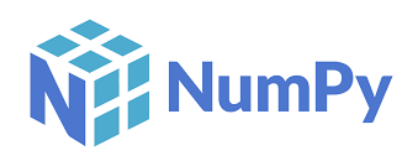

- · pandas
- · sci-kit (peut-être)
- matplotlib, seaborn

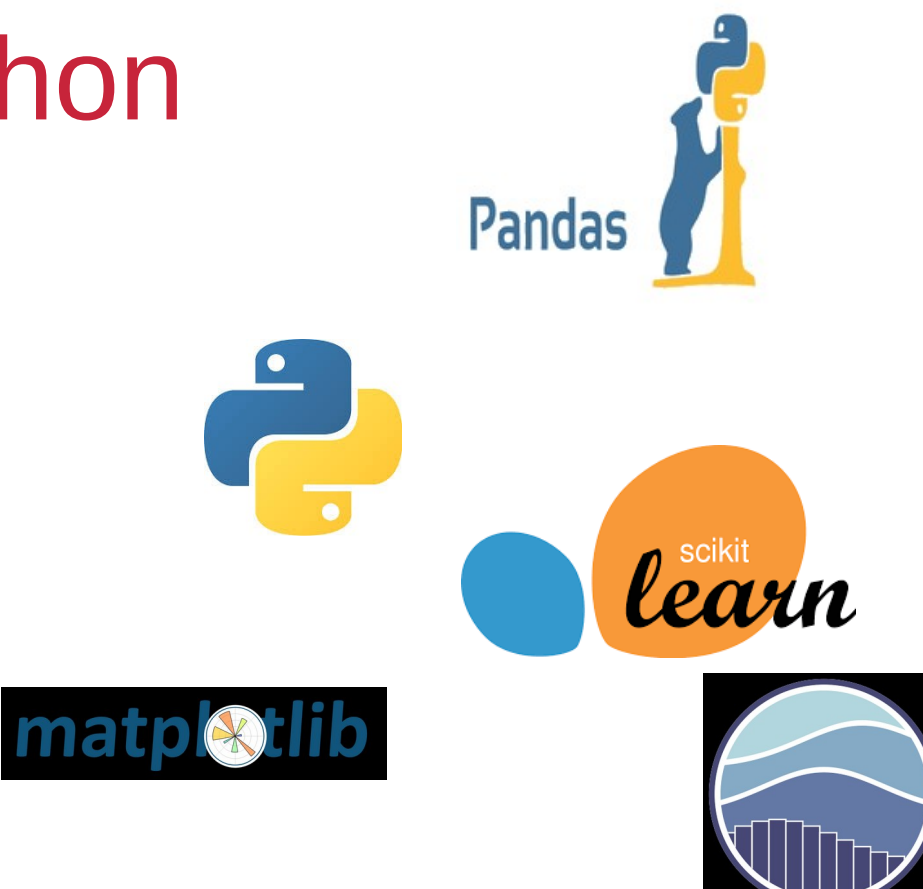

# Python

- *cf* résumé du cours
- un module pratique pour notre cours
- les expressions régulières (module re)
- utile pour analyser un fichier texte

# Les données pour ce cours

- données structurées
	- listes
	- tableaux
	- réseaux

#### Les données structurées

• CSV (comma separated values)

,Name,Aqe,Photo,Nationality,Flaq,Overall,Potential,Club,Club Logo, Value, Wage, Special, Acceleration, Aggression, Agility, Balance, Ball control,Composure,Crossing,Curve,Dribbling,Finishing,Free kick accuracy,GK diving, GK handling, GK kicking, GK positioning. GK reflexes. Heading accuracy, Interceptions, Jumping, Long passing, Long shots, Marking, Penalties, Positioning, Reactions, Short passing. Shot power. Sliding tackle, Sprint speed, Stamina, Standing tackle,Strenqth,Uision,Uolleys,CAM,CB,CDM,CF,CM,ID,LAM,LB,LCB,LCM,LDM,LF,LM,LS,LW .LWB.Preferred Positions.RAM.RB.RCB.RCM.RDM.RF.RM.RS.RW.RWB.ST **O.Cristiano** Ronaldo,32,https://cdn.sofifa.orq/48/18/players/20801.pnq,Portuqal,https://cdn.so fifa.orq/flaqs/38.pnq,94,94,Real Madrid CF.https://cdn.sofifa.org/24/18/teams/243.pnq,€95.5M,€565K,2228,89,63,89,63,93, 95,85,81,91,94,76,7,11,15,14,11,88,29,95,77,92,22,85,95,96,83,94,23,91,92,31,88,8 5,88,89.0,53.0,62.0,91.0,82.0,20801,89.0,61.0,53.0,82.0,62.0,91.0,89.0,92.0,91.0, 66.0, ST LW , 89.0, 61.0, 53.0, 82.0, 62.0, 91.0, 89.0, 92.0, 91.0, 66.0, 92.0  $1,L.$ 

#### Les données structurées

- Excel
- réseaux GraphViz (dot)

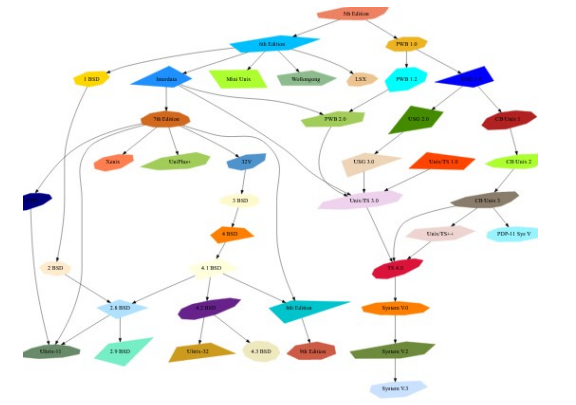

digraph "unix" graph [ fontname = "Helvetica-Oblique", fontsize =  $36$ . label = "\n\n\n\nObject Oriented Graphs\nStephen North, 3/19/93",  $size = "6, 6"$ ];  $node$  [ shape =  $polygon$ , sides =  $4$ , distortion =  $"0.0"$ , orientation =  $"0.0",$ skew =  $"0.0",$  $color = white,$  $style$  = filled. fontname = "Helvetica-Outline" ]; "5th Edition" [sides=9, distortion="0.936354", orientation=28, skew="-0.126818", color=salmon2];

#### de graphviz.org

23

# Les données semi-structurées

```
\bullet \quad \times \prod \qquad \qquad \cdots version="1.0" encoding="UTF-8"?>
                       <breakfast menu>
                       <food>
                           <name>Belgian Waffles</name>
                           <price>$5.95</price>
                           <description>
                          Two of our famous Belgian Waffles with plenty of real maple syrup
                          </description>
                           <calories>650</calories>
                       </food>
                       <food>
                           <name>Strawberry Belgian Waffles</name>
                           <price>$7.95</price>
                           <description>
                           Light Belgian waffles covered with strawberries and whipped cream
                           </description>
                           <calories>900</calories>
                       </food>
```
de w3schools.com

### Les données semi-structurées

• JSON semblable à XML mais plus simple

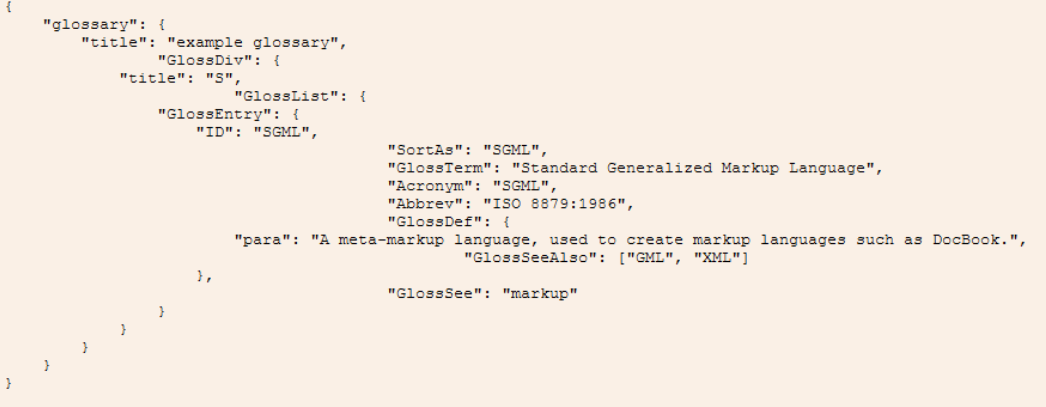

# Ce ne sont que quelques exemples

- On peut cependant remarquer la multiplicité des données
- Leur hétérogénéité
- Parfois des données incomplètes

# En deuxième partie

- Analyse en composantes principales
- Algorithmes simples d'apprentissage
	- la classification supervisée
	- la régression
	- le regroupement (clustering)

#### Exemple prédire si un passager du Titanic va survivre ou non • TP dessus prédiction en 2ème temps

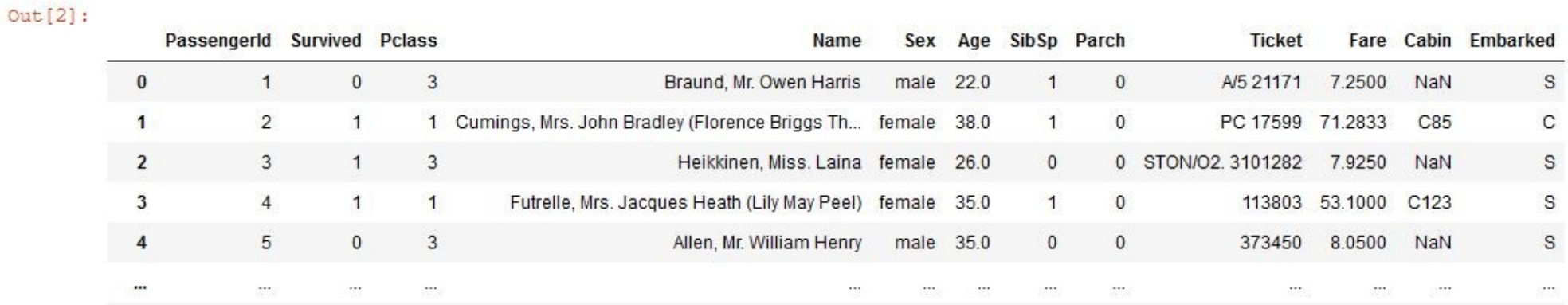

de w3schools.com

# Notre environnement de travail

- Jupyter notebooks
- Julia Python R
- https://jupyter.org/

# Étend la console vers le web

- Permet d'éditer du code dans le navigateur
- Exécution du code et résultat dans le navigateur
- Affiche les résultats de plusieurs sources HTML, LaTeX, PNG, SVG, matplotlib…
- Formatage du etxte en utilisant le langage markdown
- Formules mathématiques manipulées nativement grâce à MathJax

#### L'interface des notebook

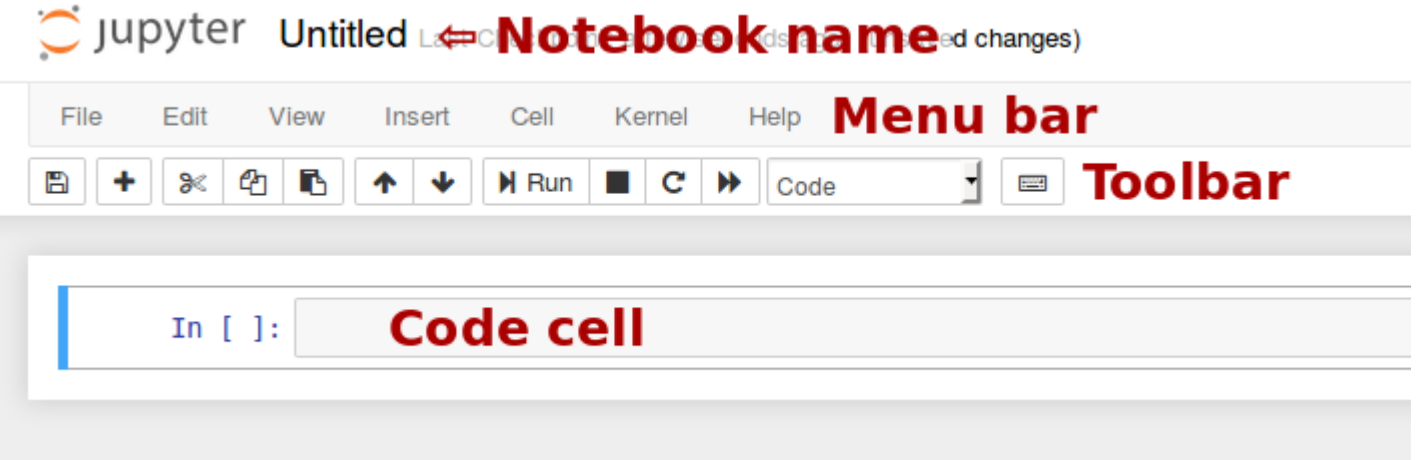

# **Description**

- Nom du notebook  $\rightarrow$  sauvegardé automatiquement au format .ipynb
- Les cellules :
	- du code (pour nous en python) qui dépend du Kernel → shift + Enter pour l'exécution
	- du code Markdown pour la présentation
	- des cellules de texte non évaluées

#### Du code

• voir le notebook Démonstration notebook

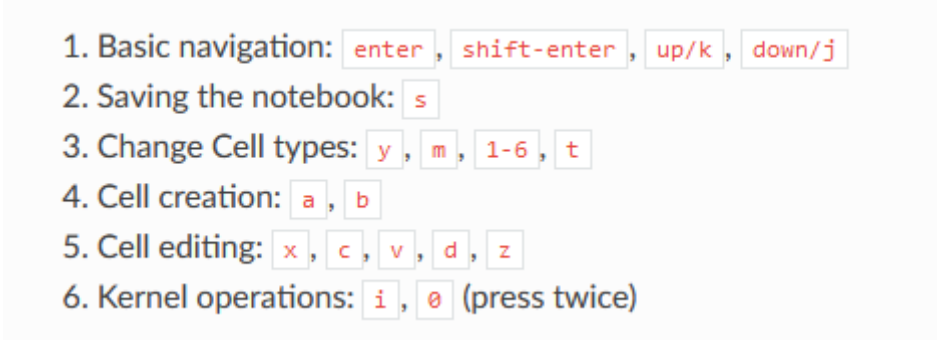

# Markdown

- Sur-ensemble de HTML
- Permet de faire des présentations, d'écrire du texte, d'inclure des images…
- https://daringfireball.net/projects/markdown/

# Markdown (suite)

- Un lien s' écrit comme ça [Google]( [http://google.fr](http://google.fr/))
- On peut mettre également des images ![alt text] (/path/to/img.jpg "Title")
- *cf* notebook Démonstration notebook

### Visualisation : Seaborn

- surcouche de matplotlib (<https://matplotlib.org/>) bibliothèque standard de python
- nous allons l'utiliser avec les jupyter notebook
### Matplotlib

- Principe général
- import matplotlib.pyplot as plt
- plt.commande(x=abscisses,y=ordonnées)
- ou plt.commande(données) dans ce cas les ordonnées, les abscisses étant implicites

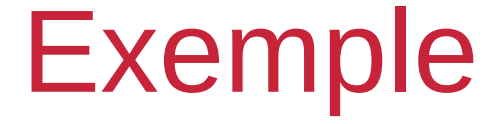

### plt.plot(np.random.randn(100))

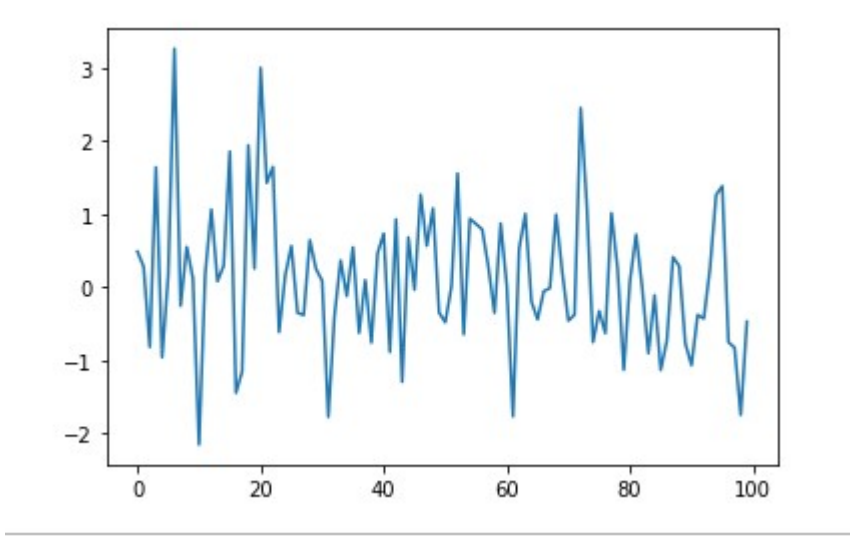

randn distribution normale

# **Améliorations**

### De manière plus jolie

```
Entrée [14]: plt.plot(np.random.randn(100),'r--') # red pour rouge
 plt.plot(np.random.rand(100),'b--') # b pour blue
 plt.title("Sur 100 jours")
 plt.xlabel('Journées')
 plt.ylabel("% de qains/pertes")
```
Out $[14]$ : Text $(0, 0.5, '$ % de gains/pertes')

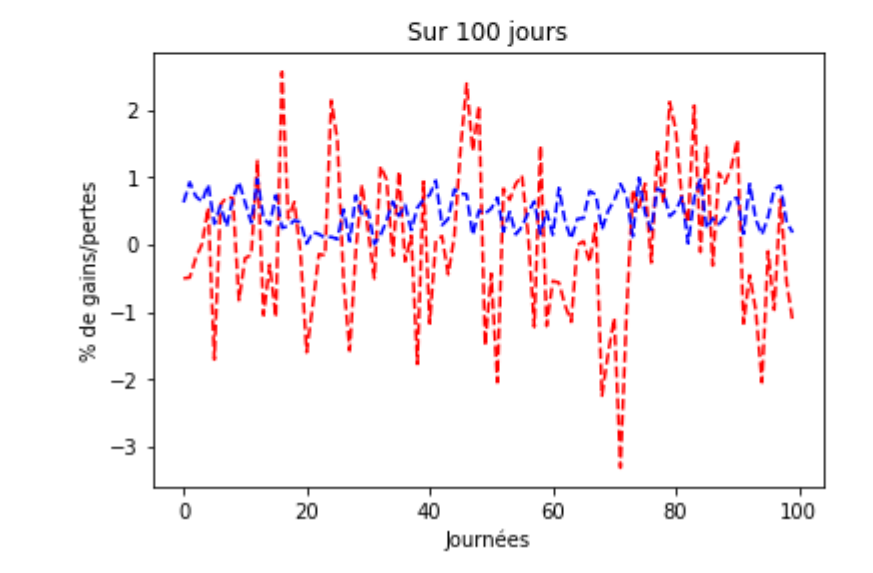

### **Nuage de points**

```
Entrée [16]: x = np.random.random(size = 100) # par défaut random.ran
 v = np.random.random(size = 100)taille = np.random.random(size = 100)*100couleurs = np.random.random(size = 100)*100# s représente la taille des points
 #c représente les couleurs
 plt.scatter(x, y, s=taille, c=couleurs)
```
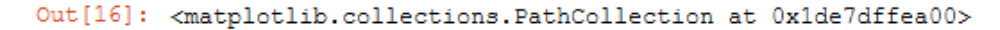

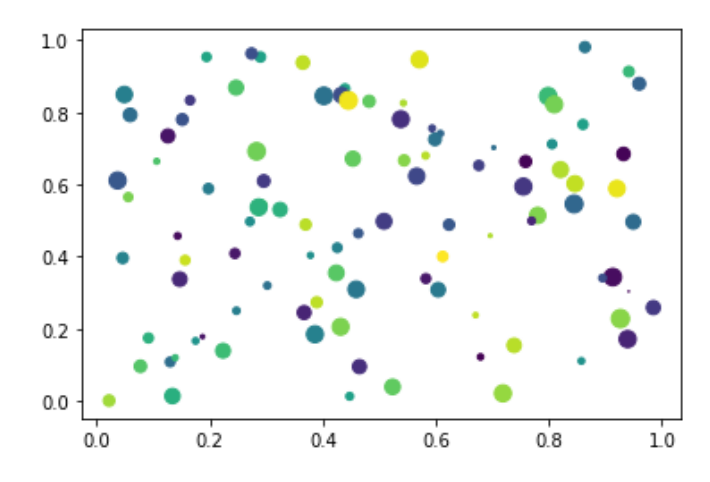

### Seaborn

- représentation plus élaborée
- est basée sur matplotlib
- import seaborn as sns
- bien adapté aux dataframes de pandas

### Avec seaborn

ntrée [34]:  $\texttt{sns.lineplot(x = np.arange(0,100,1) , y = np.random.randn(100))}$ 

Out[34]: <AxesSubplot:>

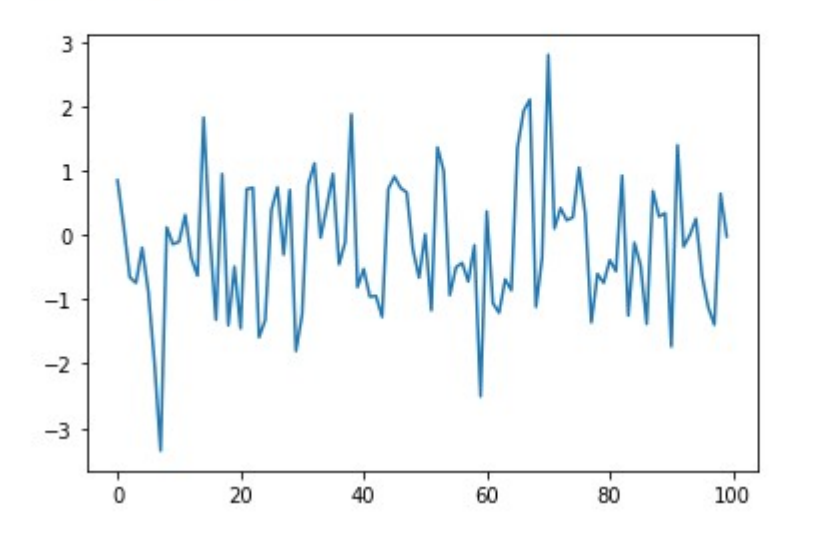

### Premiers éléments

- Notebook sur les actions
	- cours du CAC40 du 01/12/2019 au 01/12/2020
	- et des actions Société Générale, Carrefour, Air Liquide et de l'or
- import seaborn as sns

### Dessinez les données

- commande lineplot pour afficher sous formes de lignes
- *cf* Notebooks
- Échelles incompatibles, pas beaucoup de sens

### Une meilleure visualisation

- Dessinez chacune des séries de manière individuelle
- Ou n'en gardez qu'une ou deux
- Le principe général est de lui indiquer l'axe des x et l'axe des y (data=...,  $x = ...$ ,  $y = ...$ )

## Plus précisément

- $\bullet$  data  $\rightarrow$  le DataFrame ou la série sur laquelle on travaille
- $x \rightarrow axe$  des x par exemple  $x = da$  ata. index (pour utiliser l'index)
- $y \rightarrow axe$  des ordonnées (en général une Series)

### Exemple

### Entrée [73]: données

### Out [73]:

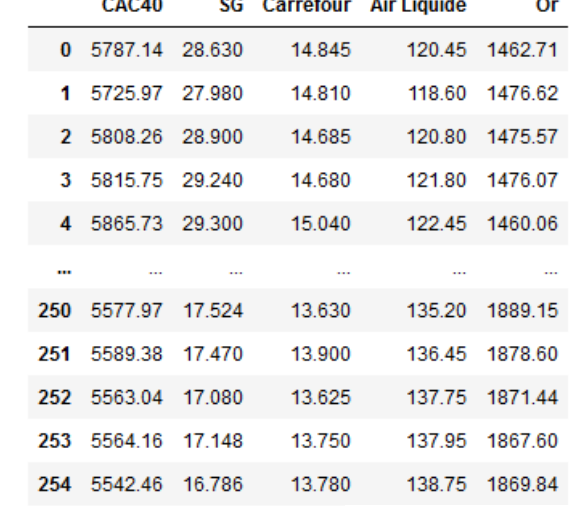

Entrée [75]: sns.lineplot(data=données, x = données.index, y = 'Or', label = 'Or') Out[75]: <AxesSubplot:ylabel='Or'>

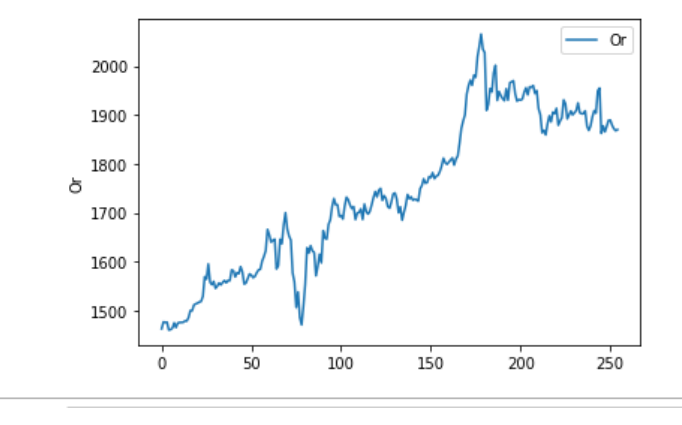

255 rows  $\times$  5 columns

ТF sns.lineplot(data=données, x = données.index, y = données['Or'], label = 'Or')

<AxesSubplot:ylabel='Or'>

### Format général de seaborn

seaborn.lineplot (\* x=None, y=None, hue=None, size=None, style=None, data=None, palette=None, hue\_order=None, hue\_norm=None, sizes=None, size\_order=None, size\_norm=None, dashes=True, markers=None, style\_order=None, units=None, estimator='mean', ci=95, n\_boot=1000, seed=None, sort=True, err\_style='band', err\_kws=None, legend='auto', ax=None, \*\*kwargs) Draw a line plot with possibility of several semantic groupings.

### **Suite**

### **Parameters: x.v : vectors or kevs in** data

Variables that specify positions on the x and y axes.

### hue: vector or key in data

Grouping variable that will produce lines with different colors. Can be either categorical or numeric, although color mapping behave differently in latter case

### size: vector or key in data

Grouping variable that will produce lines with different widths. Can be either categorical or numeric, although size mapping behave differently in latter case

### style: vector or key in data

Grouping variable that will produce lines with different dashes and/or markers. Can have a numeric dtype but will always be treated as categorical.

### data: pandas.DataFrame, numpy.ndarray, mapping, or sequence

Input data structure. Either a long-form collection of vectors that can be assigned to named variables or a wide-form datase will be internally reshaped.

### palette: string, list, dict, or matplotlib.colors.Colormap

Method for choosing the colors to use when mapping the hue semantic. String values are passed to color palette(). I dict values imply categorical mapping, while a colormap object implies numeric mapping.

### hue\_order: vector of strings

Specify the order of processing and plotting for categorical levels of the hue semantic.

### sizes: list, dict, or tuple

An object that determines how sizes are chosen when size is used. It can always be a list of size values or a dict mapping levels of the size variable to sizes. When size is numeric, it can also be a tuple specifying the minimum and maximum size to use such that other values are normalized within this range.

### size order: list

Specified order for appearance of the size variable levels, otherwise they are determined from the data. Not relevant when the size variable is numeric.

### size\_norm: tuple or Normalize object

Normalization in data units for scaling plot objects when the size variable is numeric.

### dashes: boolean, list, or dictionary

Object determining how to draw the lines for different levels of the style variable. Setting to True will use default dash codes, or you can pass a list of dash codes or a dictionary mapping levels of the style variable to dash codes. Setting to False will use solid lines for all subsets. Dashes are specified as in matplotlib: a tuple of (segment, gap) lengths, or an empty string to draw a solid line

### markers : boolean, list, or dictionary

Object determining how to draw the markers for different levels of the style variable. Setting to True will use default markers, or you can pass a list of markers or a dictionary mapping levels of the style variable to markers. Setting to False will draw marker-less lines. Markers are specified as in matplotlib.

### style order: list

Specified order for appearance of the style variable levels otherwise they are determined from the data. Not relevant when the style variable is numeric.

### units : vector or key in data

Grouping variable identifying sampling units. When used, a separate line will be drawn for each unit with appropriate semantics, but no legend entry will be added. Useful for showing distribution of experimental replicates when exact identities are not hebened

### Le Titanic

• Visualisation des informations sur le Titanic

## Les Heatmaps (cartes de températures)

● Vient du domaine géographique afin de représenter des données en 2D

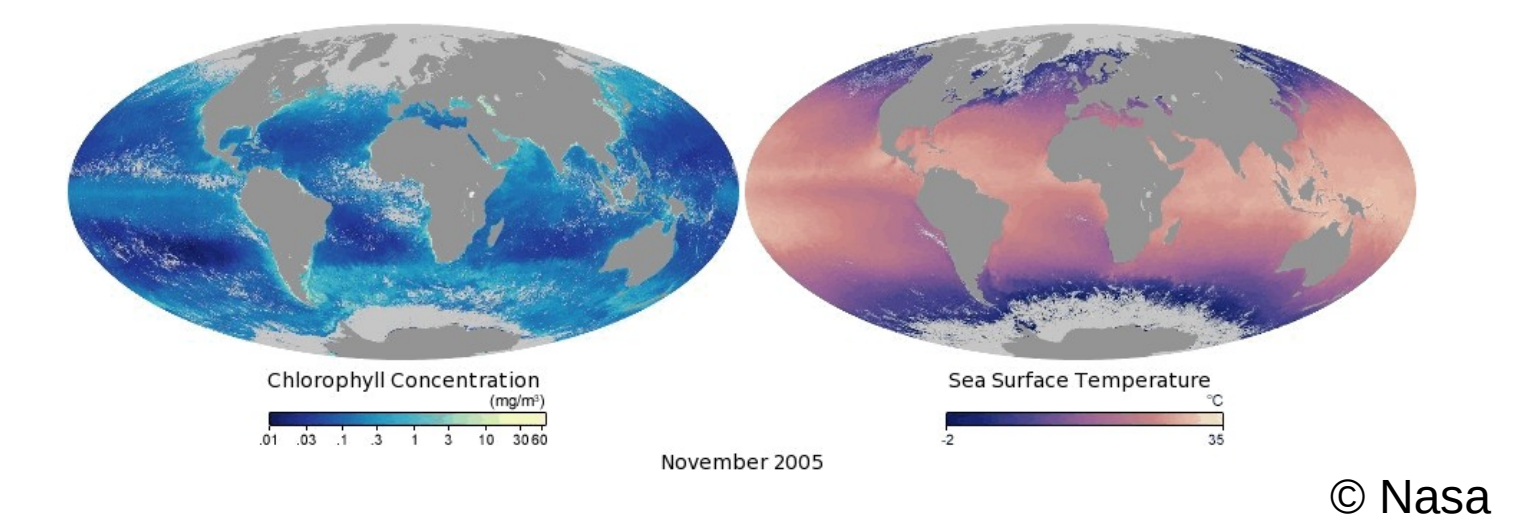

# Visualisation des données en 2D plutôt qu'en ligne

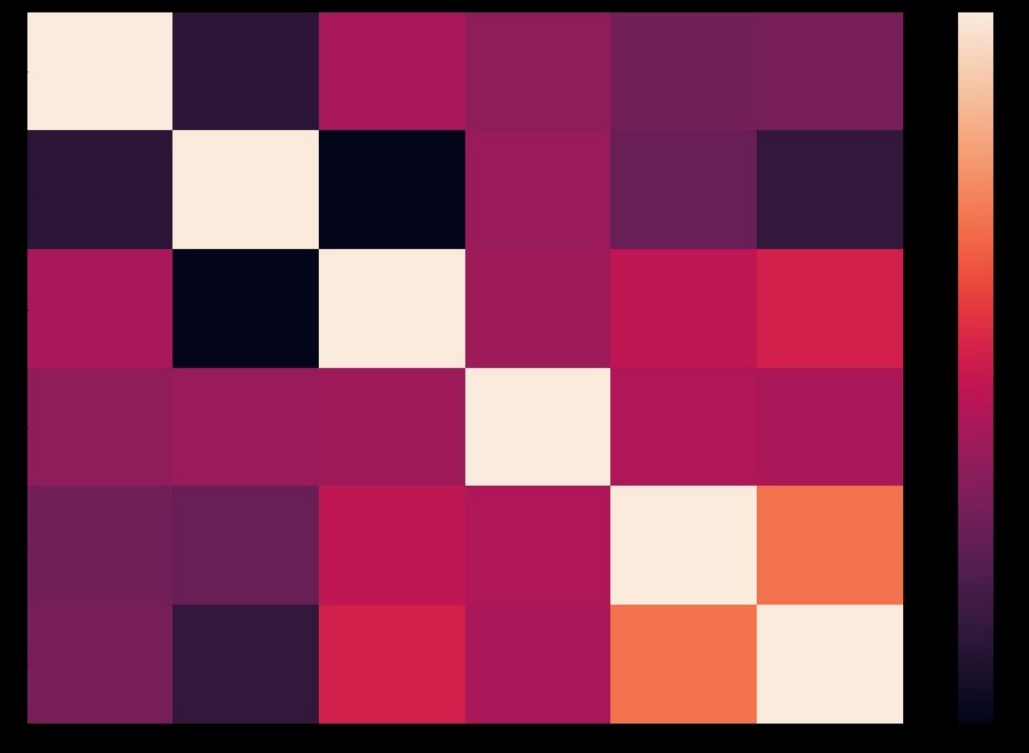

## Représentation matricielle des données

- Utilisée de manière implicite par exemple avec les DataFrame de pandas
- Outil mathématique très performant et très souple (rotation, translation,...)

### **Principe**

- Plusieurs variables X1, X2, ..., Xi pour j de 1 à n pour décrire le même individu/objet/observation
- La valeur de la variable j sur un individu se note  $X_{ii}$

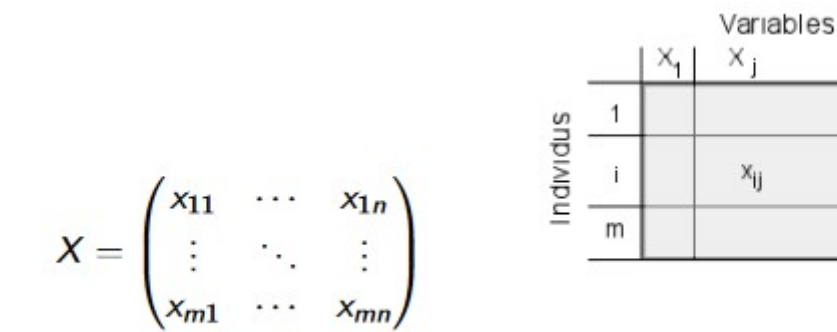

 $x_{n}$ 

### Quelques statistiques « classiques »

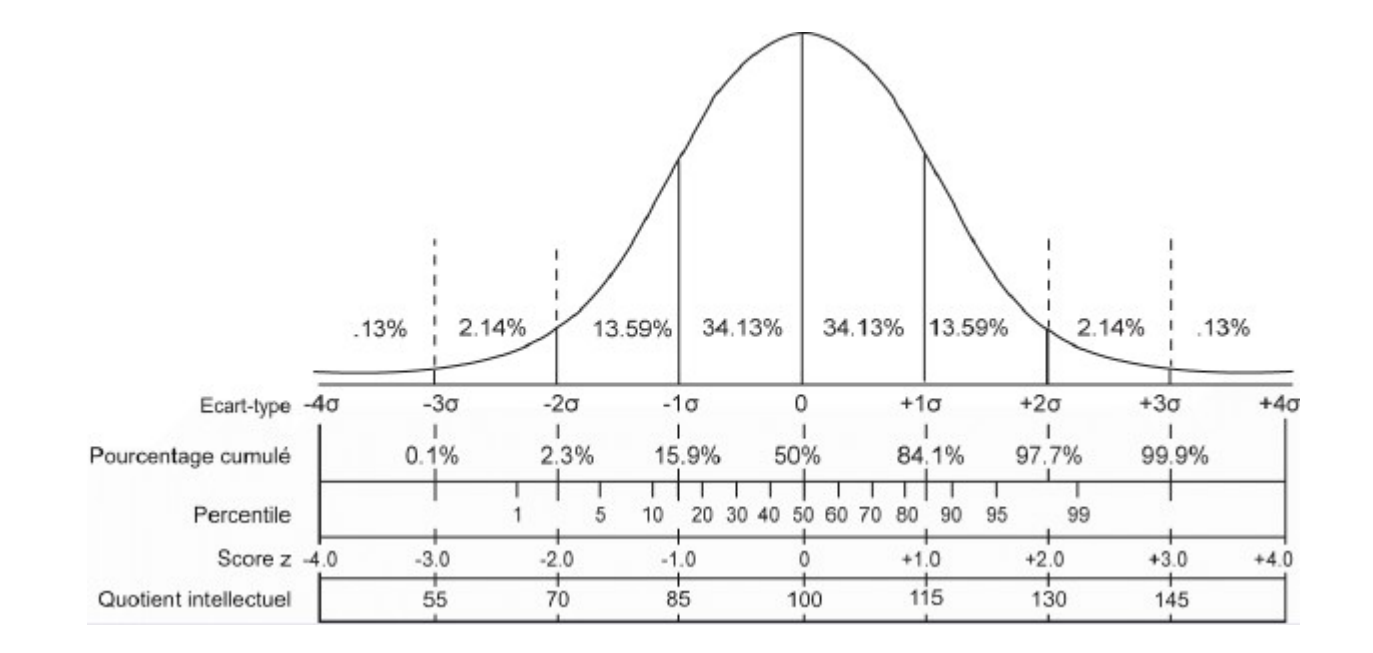

### Pour une variable x

- Échantillon  $\{X_j\}$  pour j de 1 à n
- Moyenne
- Variance de x
- Ecart-type

## Sur un échantillon avec 2 variables

- Étude des corrélations entre deux variables X et Y
	- prédire une variable en fonction de l'autre si elles sont corrélées
	- meilleure compréhension des données
	- la covariance est un outil permettant de calculer la corrélation

### **Covariance**

- Xi échantillon de la variable X
- X moyenne des observations de X
- Yi échantillon de la variable Y
- Y moyenne des observations de Y
- n nombre d'observations

## Covariance (II)

$$
COV(X,Y) = \frac{\sum_{i=1}^{n} (X_i - \overline{X}) (Y_i - \overline{Y})}{n-1}
$$

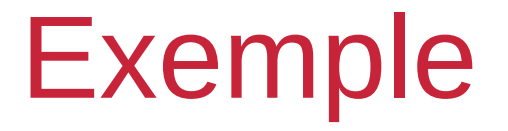

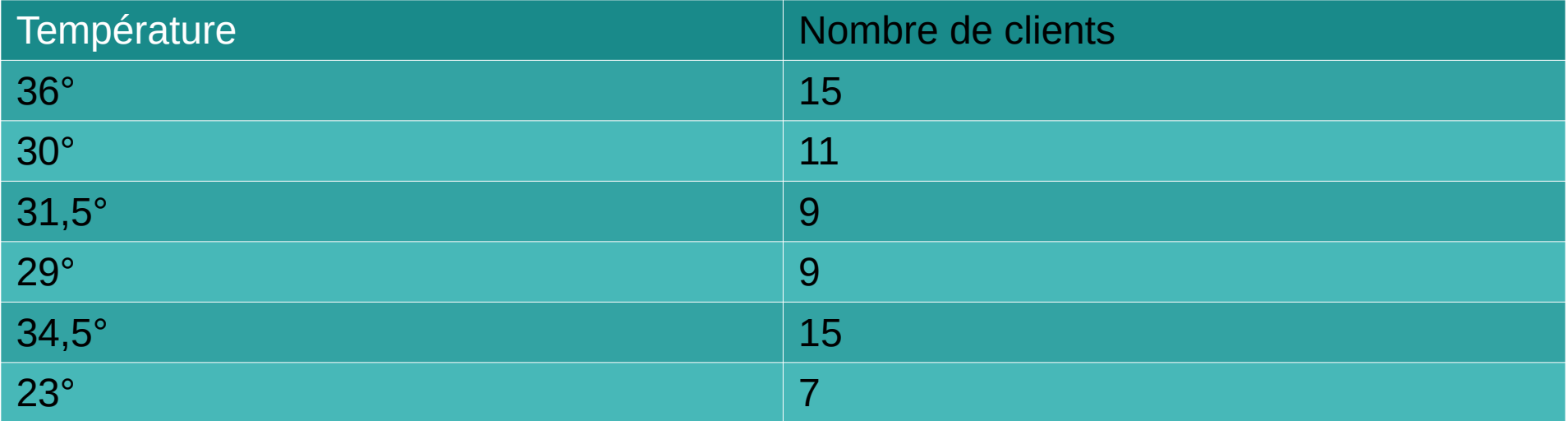

### Corrélation et covariance

- Ici la covariance est positive (21,5) ce qui indique que plus la température augmente plus le nombre de clients augmente
- La corrélation indique la force de la relation
	- $\sigma$ x écart-type de X
	- $\sigma$ y écart type de Y

### Plusieurs coefficients de corrélation

• Le coefficient le plus classique celui de Pearson, il calcule la force et la direction de l'association linéaire entre deux varianmes

$$
r = \frac{n(\sum xy) - (\sum x)(\sum y)}{\sqrt{[n\sum x^2 - (\sum x)^2][n\sum y^2 - (\sum y)^2]}}
$$

méthode corr dans pandas (cf Notebook)

### Dans pandas (corr)

- coefficient de pearson entre -1,0 et +1,0 (0  $\rightarrow$ aucune corrélation)
- · mais aussi kendall, spearman..

### La matrice de covariance

- On étend la notion de covariance avec un ensemble de mesures
- Par exemple, supposons que l'on ait 3 ensembles de mesures X, Y et Z
- La matrice de covariance serait obligatoirement symétrique et serait : $COV(X, X)$   $COV(X, Y)$   $COV(X, Z)$ 
	- $S = \mathcal{COV}(Y,X)$   $\mathcal{COV}(Y,Y)$   $\mathcal{COV}(Y,Z)$  $COV(Z, X)$   $COV(Z, Y)$   $COV(Z, Z)$

## La matrice de covariance (II)

- La diagonale est obligatoirement correspond à la variance de chaque variance
- Les autres lignes la covariance 2à2 entre les variables
- Cf notebook

### Des vraies corrélations

### Number of people who drowned by falling into a pool correlates with Films Nicolas Cage appeared in

Correlation: 66.6% (r=0.666004)

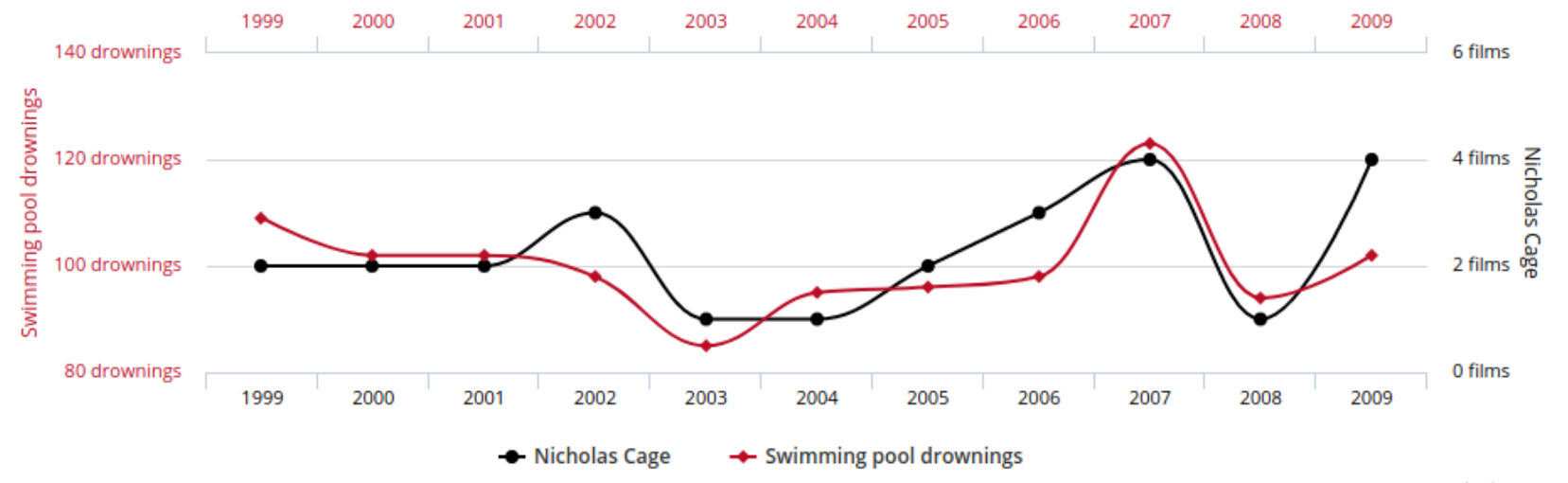

tylervigen.com

Ξ

Data sources: Centers for Disease Control & Prevention and Internet Movie Database

### Ou encore

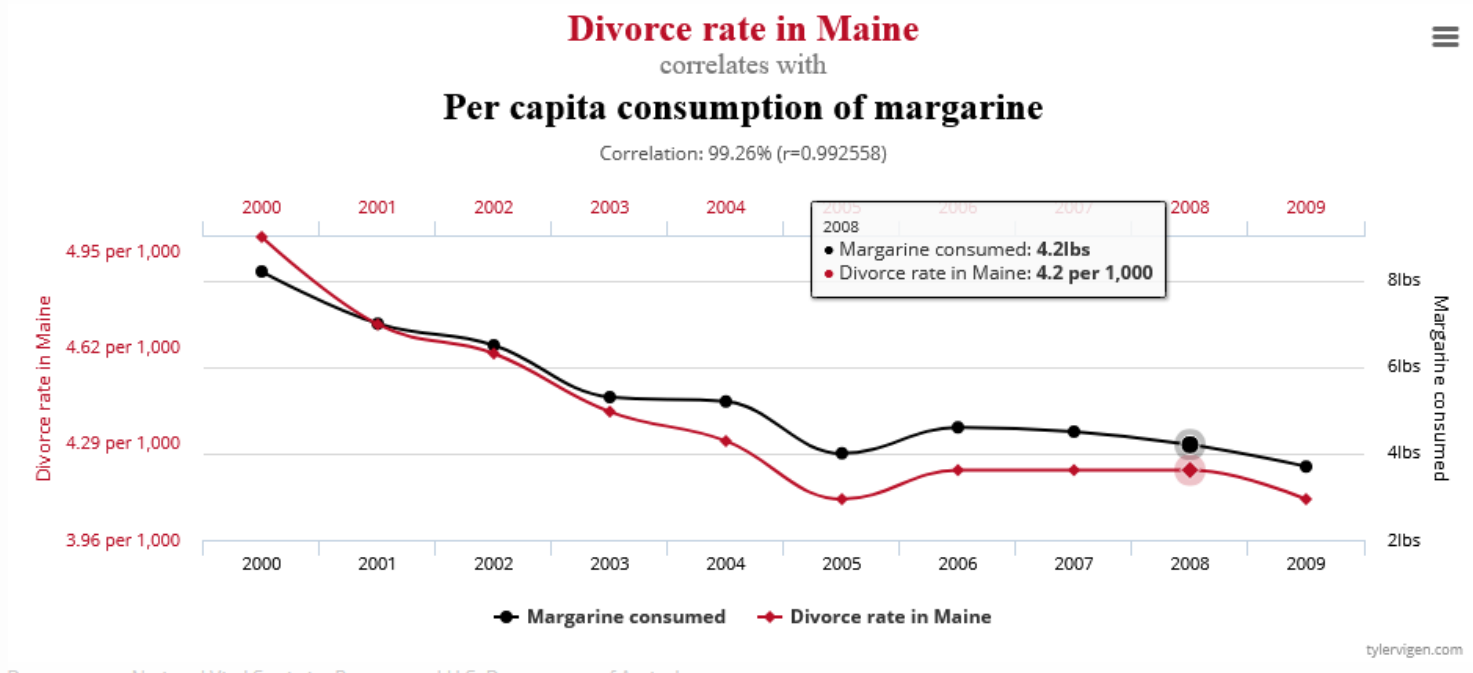

Data sources: National Vital Statistics Reports and U.S. Department of Agriculture

## Analyse en composantes principales ou PCA

- Le principe de l'ACP (ou PCA) est une technique qui est souvent utilisée afin de diminuer la dimension d'ensemble de données de grande taille
- Les ensembles plus simples sont en général plus faciles à comprendre et analyser
- Parfois perte d'une précision
- Simplification vs Précision

### **Historique**

- Méthode relativement ancienne
	- Pearson (1901)
- Transformation de variables corrélées entre elles en nouvelles composantes décorrélées que l'on appellera les composantes principales

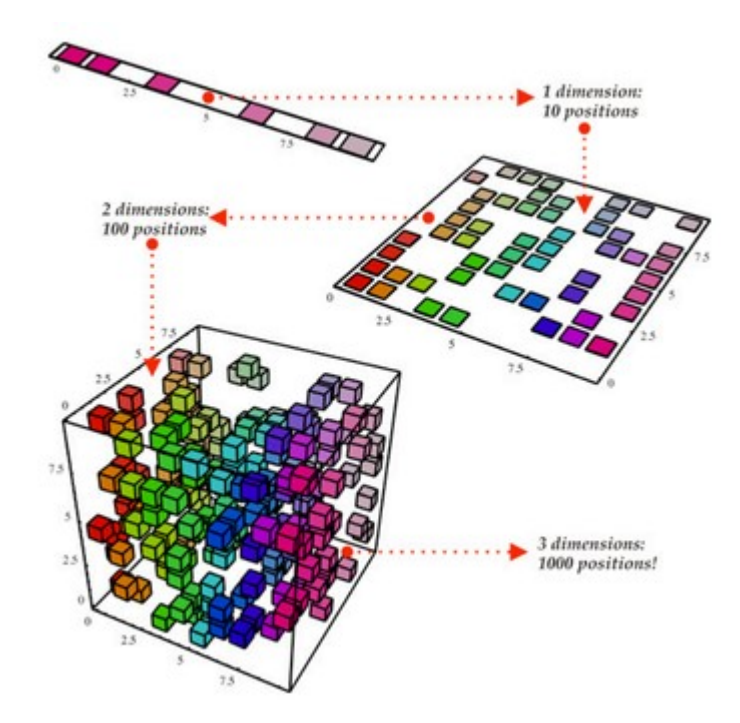

### L'ACP

- Chercher une représentation alternative vers un espace de dimension plus petit (idéal un espace de taille 2 ou 3)
- Les nouvelles variables dans cet espace sont des combinaisons linéaires des variables initiales
	- Composantes principales : les nouvelles variables
	- Axes principaux : les nouveaux axes de l'espace d'arrivée
	- Facteurs principaux : les formes linéaires

### Principe

- On va utiliser la fameuse matrice de covariance !
- Les étapes
	- Standardisation des données
	- Calcul de la matrice de covariance !
	- Calcul des valeurs propres pour identifier les composants principaux
	- Calcul du vecteur caractéristique
	- Repositionner les données sur les axes principaux
#### **Standardisation**

 $\bullet$ 

- Phase critique (mais pas obligatoire)
- Pour éviter qu'une variable dont les valeurs varient entre 500 et 1000 masquent celles qui oscillent entre 0,5 et 1 !

 $z = \frac{value - mean}{standard \ deviation}$ 

#### Le calcul de la matrice de covariance !

- Comprendre les relations entre les variables (cf infra)
- Par exemple pour 3 variables

$$
\begin{bmatrix}\n \text{Cov}(x, x) & \text{Cov}(x, y) & \text{Cov}(x, z) \\
\text{Cov}(y, x) & \text{Cov}(y, y) & \text{Cov}(y, z) \\
\text{Cov}(z, x) & \text{Cov}(z, y) & \text{Cov}(z, z)\n \end{bmatrix}
$$

Note  $Cov(x,x) = Var(X)$ 

# Calcul des vecteurs et valeurs propres de la matrice

- Permet de déterminer les composantes principales (combinaison linéaire des anciennes variables)
- Ces nouvelles variables sont décorrélées
- Le maximum d'informations dans la première composante

## **Explications**

- Trouvez l'axe qui capture le plus d'informations en minimisant la dispersion des points sur la droite
	- Distance euclidienne
	- $-$  et ainsi de suite pour axes

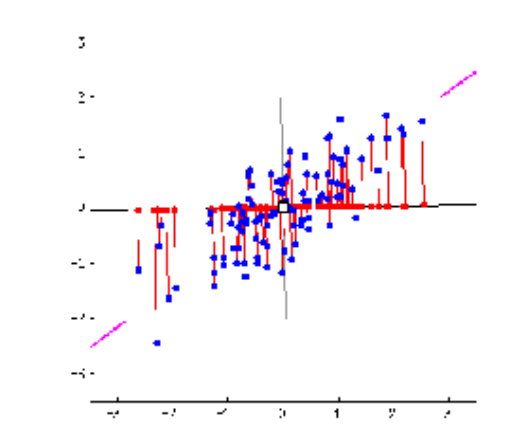

Source: stats.stackexchange.com

#### Mathématiquement

- Les vecteurs propres de la matrice de covariance sont les composants principaux
- Les valeurs propres sont les coefficients des composants principaux (variance prise en charge)
- En ordonnant les valeurs propres par ordre décroissant, on obtient les composantes principales par ordre d'importance

# Une dernière étape

- Recalculer les données dans la nouvelle représentation
- Construire la matrice P dont les colonnes sont les vecteurs propres calculés
- La matrice ZP (où Z est la matrice normalisée) est la nouvelle représentation (les colonnes sont indépendantes des unes des autres)

# Résumé

Soit S un échantillon de données n individus (lignes) d variables colonnes

- 1) Normaliser les données
- 2) Calculer la matrice co-variance
- 3) Calculer les valeurs propres et les vecteurs propres

4) Prendre les k plus grandes valeurs propres et les axes associés

5) Calculer la nouvelle représentation de S

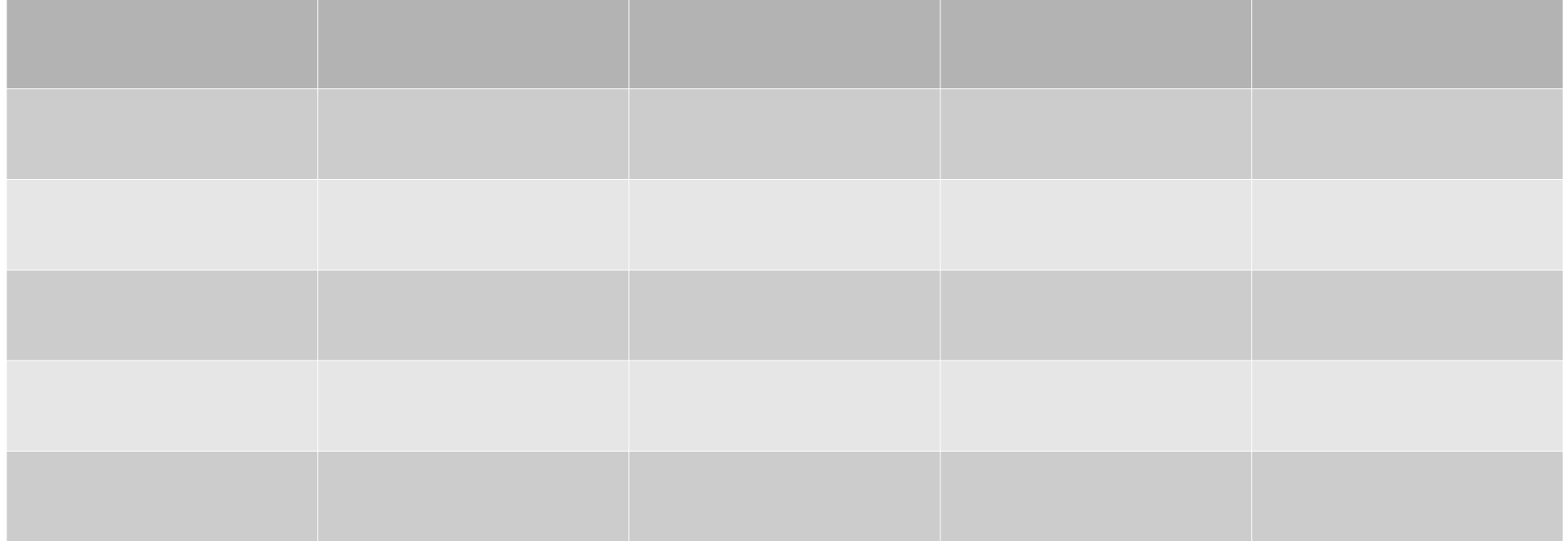

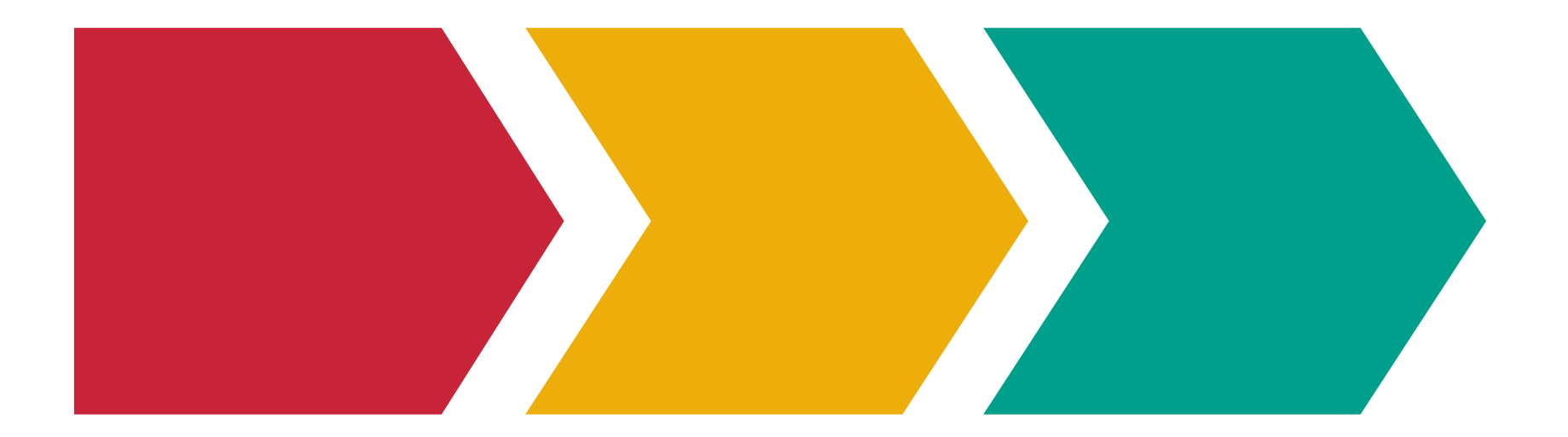

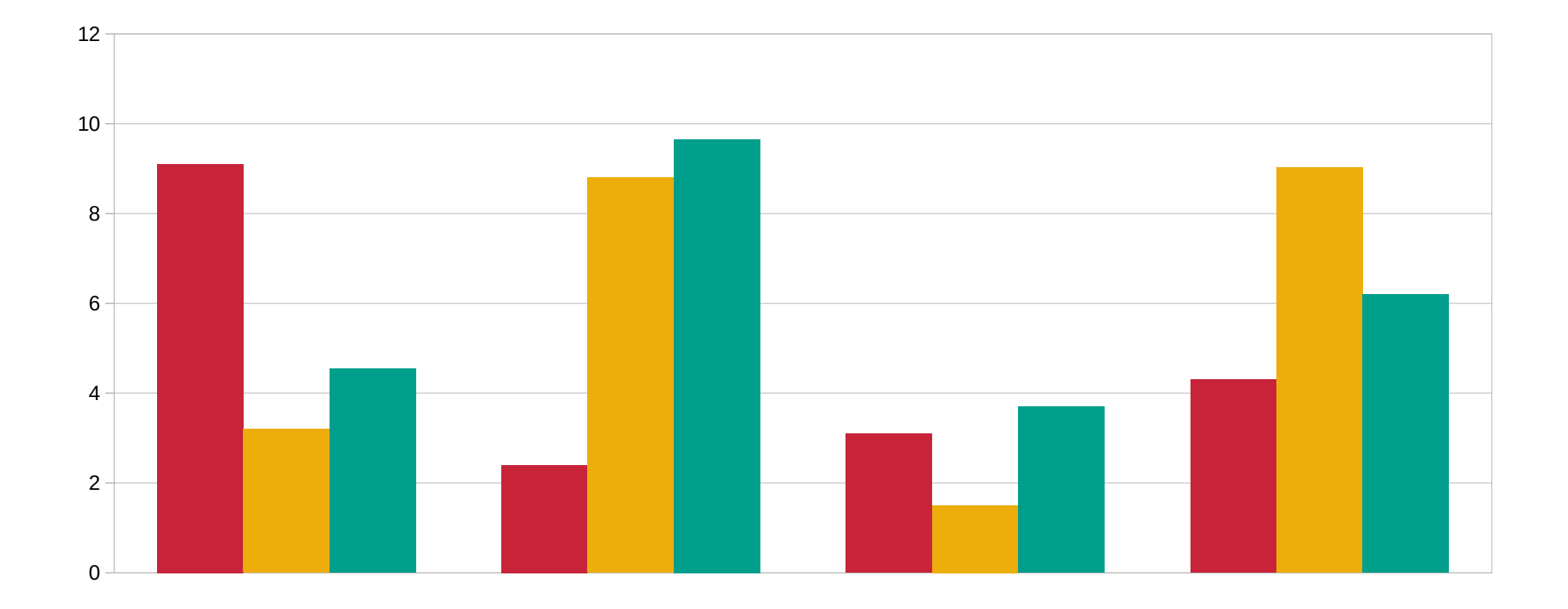